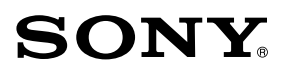

3-865-514-**22** (1)

**GB**

# *Mobile Telephone*

## Operating Instructions

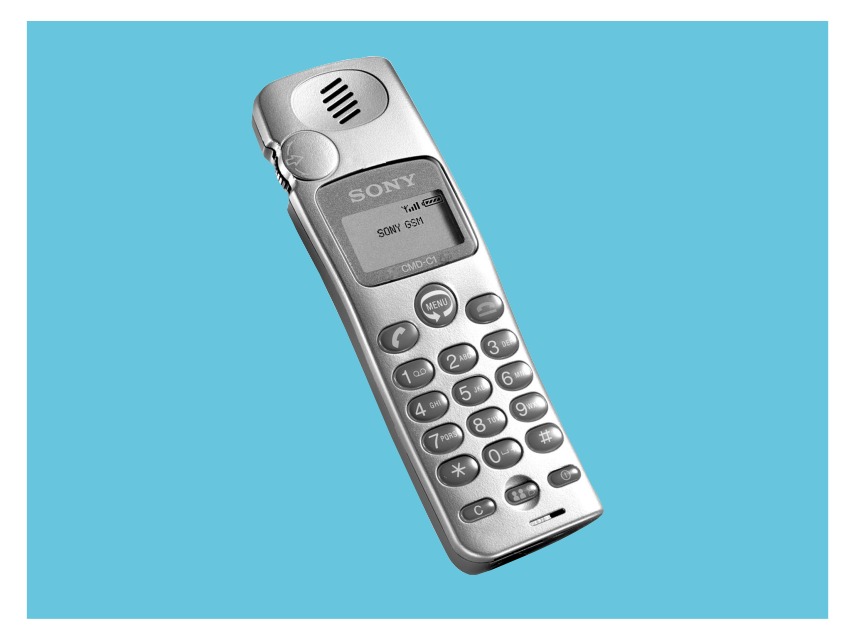

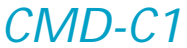

1999 by Sony Corporation

# **Safety Precautions**

- Do not use your phone in an aircraft, hospitals or petrol stations.
- Note that in some countries using a cellular phone without a handsfree kit while driving is not allowed.
- Do not expose your phone to extreme conditions such as high humidity/rain, high temperatures, direct sunlight, caustic/harsh chemicals or dust.
- Do not allow children to play with your phone.
- Take special care in the disposal of your battery, using a special facility where available. Do not puncture or burn.
- Limit the distance between the mains socket and the phone when charging for easy accessibility.
- Consult your physician or the manufacturer of personal medical devices (pacemakers, hearing

aids. etc.) regarding any restrictions on the use of a mobile telephone.

• Use only Sony-approved CMD-C1 batteries and CMD-C1 accessories with your CMD-C1 phone.

### **Warning**

- Unauthorised batteries, chargers, and accessories will invalidate any approvals and warranty given for your phone and may be dangerous.
- For use in the car, please connect your GSM mobile phone to an external antenna. The external antenna can be connected to your mobile phone via the appropriate accessory, e.g. Hands-free Kit. Please contact your car manufacturer concerning the appropriate position of the external antenna on your car.

# **Table of Contents**

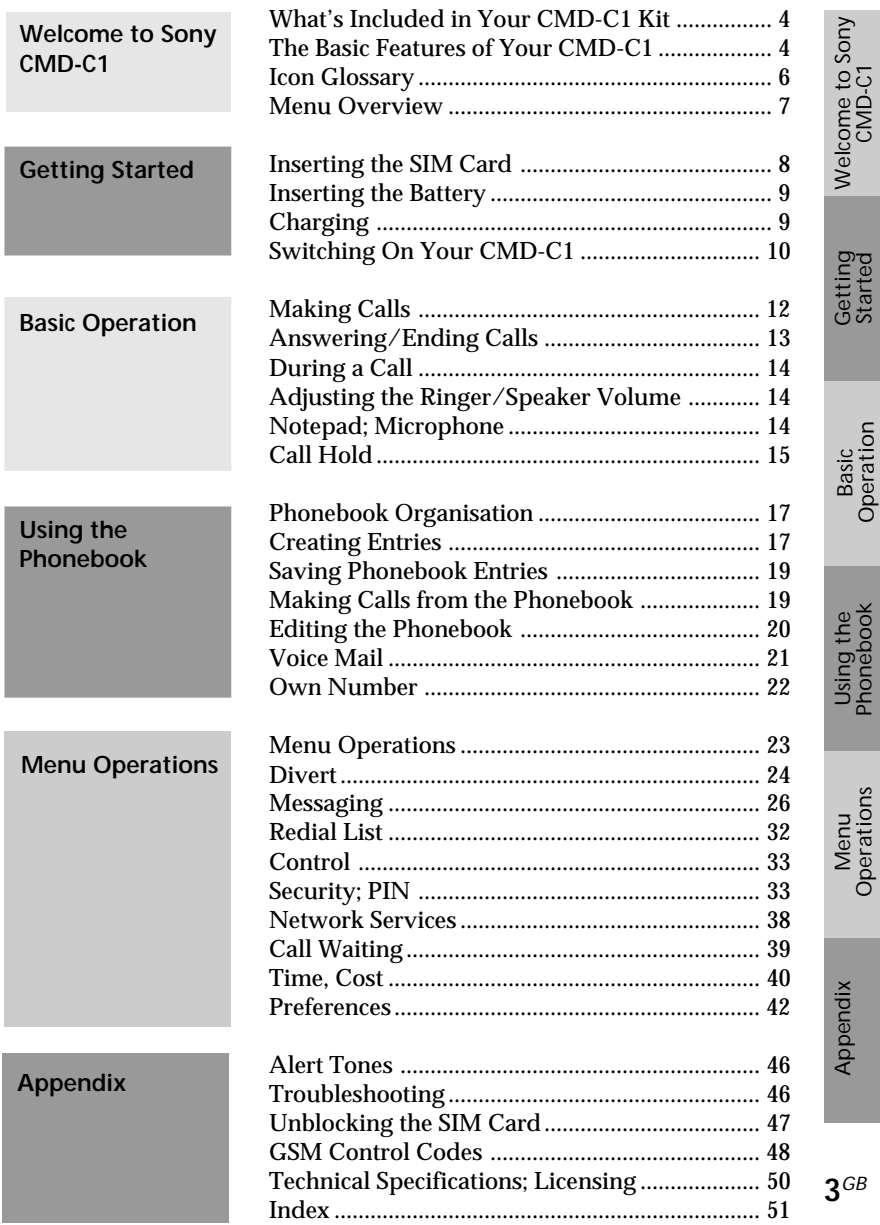

Operations

promebook<br>Phonebook Phonebook

Operation

# <span id="page-3-0"></span>**Welcome to Sony CMD-C1**

Welcome to the Sony CMD-C1 designed for use in the worldwide network of GSM (Global System for Mobile Communications). The CMD-C1 is fully equipped with the revolutionary Jog Dial and a visual menu for easy access and navigation - with only one hand!

# **What's Included in Your CMD-C1 Kit**

The kit should include following:

- One CMD-C1 Mobile Phone
- One Lithium Ion Battery
- One Charger
- This manual

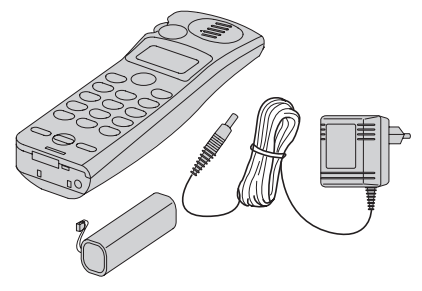

If one of these parts is missing, please contact your retail dealer immediately.

# **The Basic Features of Your CMD-C1**

### **The Jog Dial**

The Jog Dial provides **One-handed Operation** navigated by your left hand, freeing your right hand for other activity like taking notes, etc. Give the Jog Dial a quick turn in either direction in standby mode to spin through the main menu options. With one simple press of the Jog Dial in standby mode (the Network Operator name appears on the display), the Phonebook is at your fingertips. Press and hold the Jog Dial (for more than one second) to call a Phonebook selection or number on the display.

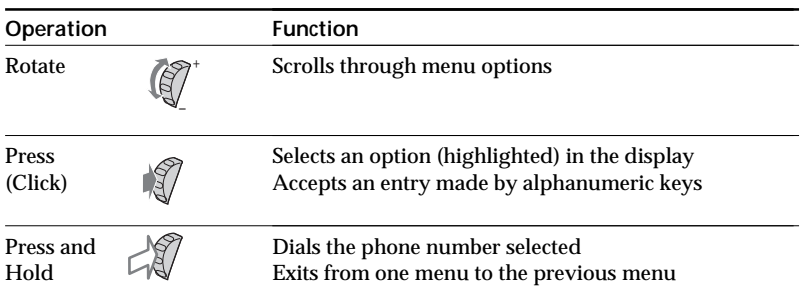

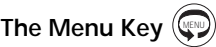

In standby mode, press the Menu key and then use the Jog Dial to spin through the Main Menu with options to change your phone settings and access different features. See also Menu Operation.

## **The Manner Key**

This is the key to good mobile phone manners. Press the Manner Key once to quickly turn the ringer and all tones to silent mode to avoid disturbance. Just press twice and the ringer is restricted to a discrete single beep. To turn the ringer on again, simply press the Manner Key again. During a call you can also press the Manner key once to mute the microphone; press  $(a \cdot a)$  again to turn on the microphone. For your reference, the options you activated using the Manner Key are indicated by an icon in the display. See also Icon Glossary.

## **The Voice Mail Key** 1

To speed dial your Voice Mail, press and hold the 1 Key to automatically dial your "personal answering service" to listen to messages, etc. See also Phonebook, Voice Mail.

## **The Keypad Lock**

Your CMD-C1 can be locked to avoid involuntary dialling or menu scrolling especially when carrying your mobile phone. From standby mode, simply press  $\,$  (Mpc) followed by the # key to lock your CMD-C1  $\,$ keypad and even the Jog Dial restricting any activity EXCEPT emergency calls (112). It is still possible to answer an incoming call when the keypad is locked. Simply repeat the key combination (  $\textcolor{blue}{(\textcolor{blue}{\text{gen}})}$  then # key) in order to unlock your CMD-C1 again.

### **The Antenna Design**

Your CMD-C1 has an internal antenna providing a sleek, compact design. For maximum ease of handling and performance hold the phone so that your index finger rests comfortably in the finger stop. The slim, lightweight design also allows the CMD-C1 to slide perfectly into your pocket with the curvy front of the phone shaped to hug your body.

# <span id="page-5-0"></span>**Icon Glossary**

The Sony CMD-C1 lets you see at a glance if you have missed calls, have messages waiting, and the status of options you have selected (like if you have diverted your phone or turned the ringer off). Sony has developed the following icons to provide you with a quick overview of your mobile activity:

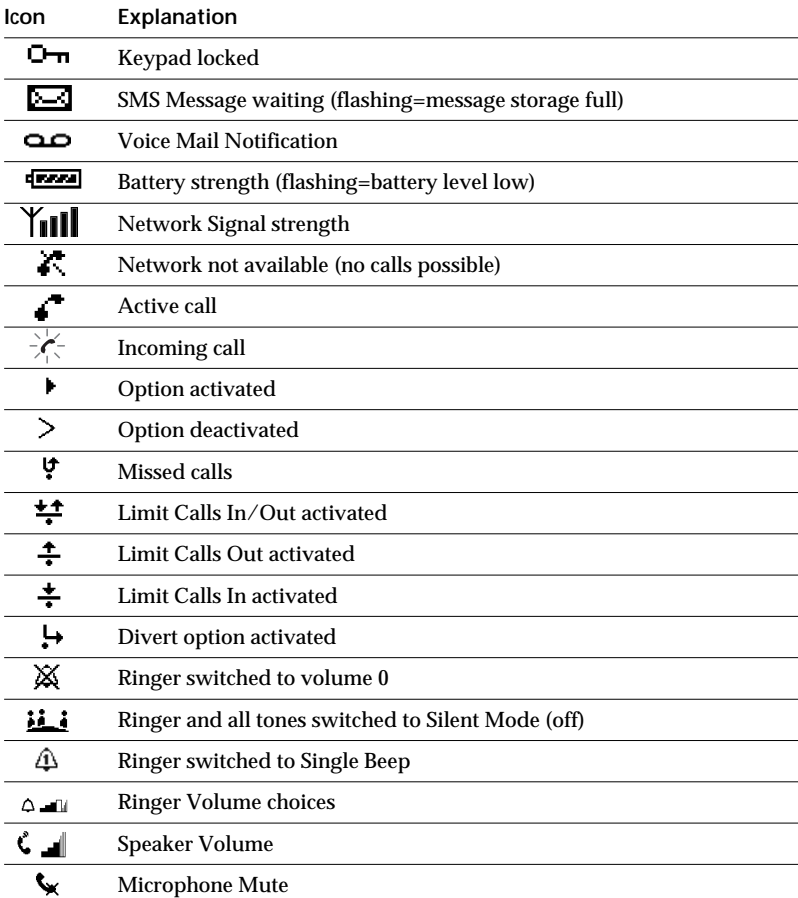

<span id="page-6-0"></span>Rotate the Jog Dial or press the Menu key from standby mode to access the main menu:

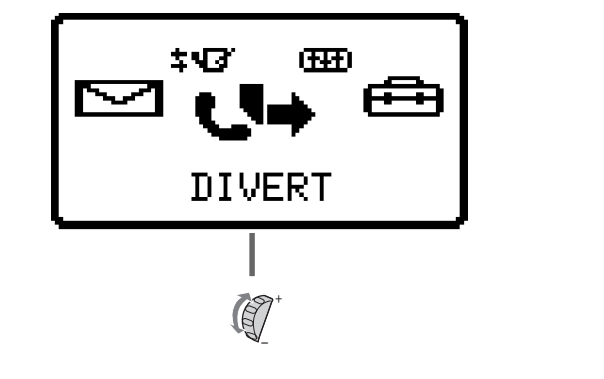

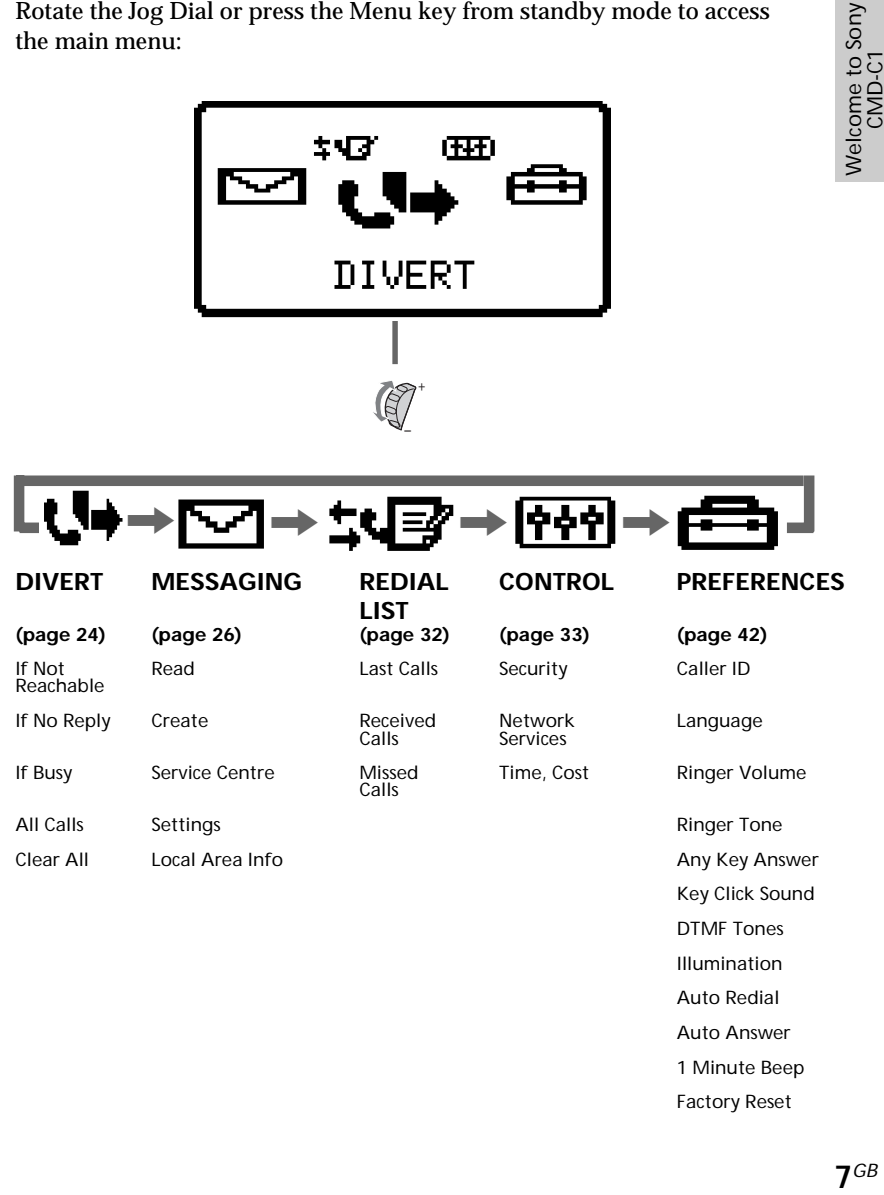

Auto Answer 1 Minute Beep Factory Reset

# <span id="page-7-0"></span>**Inserting the SIM Card**

Your SIM Card contains a computer chip with your service details and phone number. Like a credit card, it should be kept securely and handled carefully. Do not bend, scratch or expose to moisture; avoid static electricity.

## **Important**

To avoid corrupting the memory of the SIM Card, always switch off your CMD-C1 before removing or inserting your SIM Card.

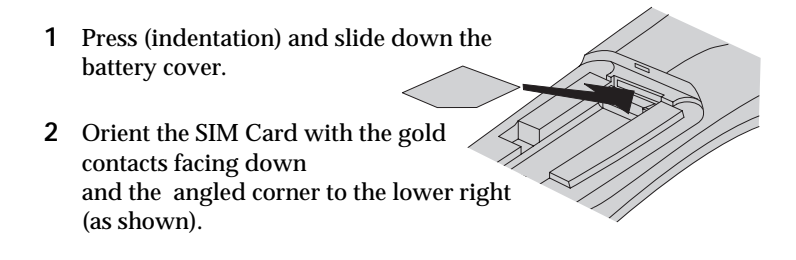

- **3** Slide the SIM Card firmly into the cavity (part of the card is exposed).
- **4** Replace the battery and the battery cover.

## **Note**

If the battery is already inserted, remove the battery and place next to the phone (it is NOT necessary to disconnect the battery) to access the SIM cavity.

### **To remove the SIM Card**

Follow steps 1 to 4 above, removing the SIM Card in step 3 by gently sliding the card out of the cavity.

**9***GB*

Getting Started

## <span id="page-8-0"></span>**Inserting the Battery**

- **1** Press (indentation) and slide down the battery cover.
- **2** Unpack the battery ensuring that the rib on the battery fits into the groove of the case.
- **3** Plug the connector into the socket.
- **4** Replace the battery cover.

## **To remove the Battery**

First power off and wait until the display goes blank. Follow steps 1 to 4 above, unplugging the connector and removing the battery in steps 2-3.

## **Warning**

Never pull the battery cable at an angle nor pull the battery to unplug the connector.

## **Charging the Battery**

As supplied, your battery will not be fully charged.

- **1** Plug the Charger into a mains socket.
- **2** Plug the Charger into the bottom (jack) of your CMD-C1.

THE Status bar in the battery icon on the display indicates the charging status. Charging (0  $^{\circ}$ C - 45  $^{\circ}$ C) is complete when the battery icon indicates all bars. Full charging can take up to 5 hours, but may vary depending on certain conditions e.g. if your CMD-C1 is switched on, temperature is outside the operating range. As an energy-saving measure, disconnect the charger from the mains socket and then from the phone after charging.

### **Important**

Use only the Sony-specified CMD-C1 battery and charger. The battery must be connected during charging.

### **Usage Time**

When your battery is weak, the battery icon in the display flashes and there is a beep indicating that only one minute of talk-time is left.

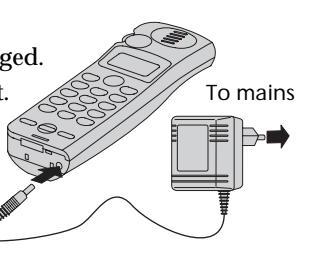

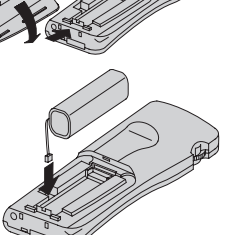

# <span id="page-9-0"></span>**Switching On your CMD-C1**

To switch your CMD-C1 on/off, press and hold the Power key.

# **Entering PIN**

For security reasons, your SIM Card is protected with a Personal Identification Number (PIN), which is supplied with your SIM Card. Enter your PIN using the number keys (the PIN appears in code as \*\*\*\*) and press the Jog Dial (or # key) to confirm your entry.

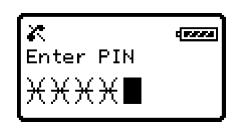

If you do not enter a PIN code, your CMD-C1 will automatically switch off after approximately one minute. It is possible but not recommendable to disable the PIN code prompt (see Menu Operations, Control).

### **Warning**

You only have 3 attempts to enter the correct PIN. After the third attempt, your SIM is blocked and you must enter your PUK code (Personal Unblocking Key), see also "Troubleshooting".

## **Emergency Calls**

Emergency calls (112) are possible when you have network coverage even if there is no SIM card in the phone (and even if the keypad is locked or PIN has not been entered). The support of this feature depends on the network operator.

# **Connecting to the Network**

After sucessfully entering your PIN code, your CMD-C1 searches for an available GSM network. The network search is automatic, but may take a few seconds (see also "Menu Operations, Control").

You are ready to make and receive calls when the Network Operator's name appears on the display.

The following indicates the strength of the received network signal. If the signal is very weak, there is a risk of losing service.

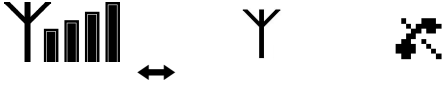

Strong signal Weak signal No service

Getting Started

## **If you cannot obtain Service**

One reason for failure to obtain network service is that the reception strength may be too weak. Try moving to a higher elevation, to a window or open space. Make certain that there is nothing obstructing the antenna area at the upper rear of your CMD-C1.

#### **Roaming**

If you are out of range of your "Home" Network Operator, especially when abroad, another Network Operator may be selected automatically, subject to signal strength and roaming agreements between Network Operators. Contact your Network Operator/Service Provider for details.

Yall केन्द्र प GSM Network

# <span id="page-11-0"></span>**Basic Operation**

# **Making Calls**

The Operator's name must appear in the display and the keypad must be unlocked in order to make a call (except emergency calls).

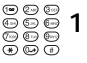

**1** Dial the complete number of the party you want to call (including the area code even when dialling locally).

**2** Press  $\overline{\mathbb{C}}$  to correct any errors. Press and hold  $\overline{\mathbb{C}}$  (or  $pres \left( \bigcirc \right)$  to clear the entire number.  $\left(\overline{c}\right)2$ 

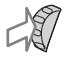

**3** Press and hold the Jog Dial (or press  $(\mathcal{C})$ ) to call the number displayed. or

**4** Press the Jog Dial to save the number to the Phonebook.

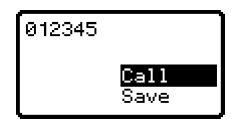

## *Tip*

*• If the Auto Redial option is on (see page 45) and the number you have called is engaged, your CMD-C1 automatically displays the Auto Redial option to call the number repeatedly at progressive intervals until the number is no longer busy. However, if there is an incoming call, the Auto Redial option will be cancelled.*

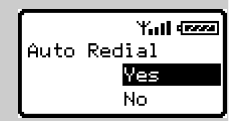

## **International Calls**

Each country has an individual international access code for dialling abroad.

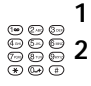

- Press and hold the 0 key until "+ " appears.
- **2** Enter the country code, followed by the area code and the number.

## 13 $^{GB}$

## <span id="page-12-0"></span>**Answering/Ending Calls**

Incoming calls are indicated by a ringing tone as well as the incoming call indicator icon on the display. Press the Jog Dial (or  $\langle \mathcal{C} \rangle$ ) to accept the call.

If the caller is using the Caller ID feature, the caller's name appears on the display if the number is saved in the called person's Phonebook. Only the number appears on the display even if the number is not saved in the Phonebook.

### *Tip*

*• If the keypad is locked when you receive an incoming call, just press the Jog Dial (or Send Key) to accept the call. After the call ends, the keypad will lock again automatically.*

If you do not wish to answer the call, press  $\odot$  while the phone is ringing. The call will be rejected (the caller will hear a busy tone or will be diverted if a divert has been set). If you do not answer the call, the missed call icon will appear on the display in standby mode. Press  $\langle \hat{\mathbf{r}} \rangle$  in Standby mode or select the Redial List from the Main Menu for information about the missed call. Press  $\overline{\mathbb{C}}$  or to remove the icon.

If you would like to turn the ringer off during an incoming call, just press  $(128)$ once. Press  $(188)$  once more to turn the ringer on again.

#### **Ending Calls**

Press  $\circledcirc$  to end a phone call.

#### **Note**

If you have a call waiting, press  $\left( \right)$  to end the current call and then accept the Call Waiting (see also During a Call) by pressing  $\left(\bigcap_{n=1}^{\infty} \mathcal{L}_{n}\right)$ .

# <span id="page-13-0"></span>**During a Call**

# **Adjusting the Ringer/Speaker Volume**

When an incoming call is ringing, you can rotate the Jog Dial to adjust the ringer volume. During a call, rotate the Jog Dial to adjust the speaker volume. Rotate up to increase the volume and down to decrease the volume. To turn the ringer to silent mode, press  $(128)$  once.

## **Notepad**

During a call, use your CMD-C1 as a notepad to enter a phone number. If you make a second call simultaneously, the active call is put on hold (see also "Call Hold"). Even when the call has ended, the number you entered will reappear on the display. Press the Jog Dial for the option to save the number in the Phonebook or simply press and hold the Jog Dial (or  $\left(\bigwedge\right)$ ) to call the number.

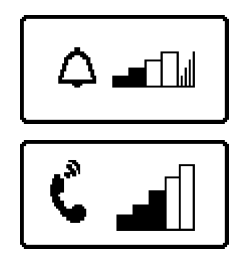

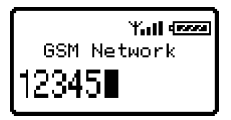

## **Microphone**

To mute the microphone during a call, simply press  $\left(\overline{418}\right)$  once. Press  $\left(\overline{418}\right)$  again to turn on the microphone (see also Call Hold).

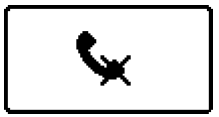

## 15 $^{GB}$

<span id="page-14-0"></span>Call Hold allows you to manage two calls at the same time. For example, if you are speaking to someone on your CMD-C1 and you want to make another call, you can put the current or active call on hold in order to call someone else. Check with your Network Operator/Service Provider for details about this service.

#### **One active call**

and select Call Hold.  $Press \ (\circled{F})$ 

- **2** Press the Jog Dial to confirm your selection.
	- **3** Press the Jog Dial again to access the Phonebook to retrieve a number or use the keypad to enter a number.
- Yall Gees Call Hold End All Calls Send DTMFStringt)

- 
- **4** Press and hold the Jog Dial or  $\left(\frac{1}{\epsilon}\right)$  to make a call.

## *Tip*

*• You can also put a call on hold automatically. Simply use the Notepad and make a second call; or just press .*

#### **End All Calls**

Choose End All Calls or simply press  $\bigcirc$  at any time to end both the active call and the call on hold.

### **Send DTMF String**

Choose this option during a call to send DTMF tones which are tones designed to respond to menu prompts e.g. in your voice mail or other services.

#### **Mic Off/Mic On**

Choose the Mic Off/Mic On option to mute and unmute the microphone. You can also press  $(128)$  at any time during a call to mute/unmute the microphone.

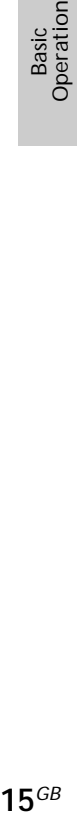

**One active call (or one call on hold) and one call waiting** When your CMD-C1 alerts you (beep) that a call is waiting, there are several options available.

- **1** The display automatically offers you call waiting options.
- **2** Select Swap to put the active call on hold and connect the waiting call.

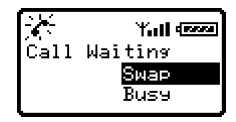

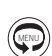

or Press  $(\mathbb{R})$  and select one of the following options: MENU

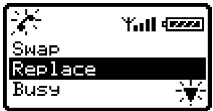

Swap to alternate between the active call and the call on hold. Replace to end the active call and retrieve the call waiting. Busy to indicate to the calling party that your line is engaged. End All Calls to end all established calls and accept the call waiting. Mic Off/Mic On to mute/unmute the microphone.

## **Note**

In step 1 select Busy to indicate to the calling party that your line is engaged.

## **One active call, one call on hold and one call waiting**

If you already have two calls (one active and one on hold) and you receive another call (call waiting), proceed as follows:

- **1** The display automatically offers you call waiting options.
- - **2** Select Busy to indicate to the calling party that your line is engaged. or

Select Replace from the menu for the options: Replace, Busy, End All Calls, Mic On/Mic Off.

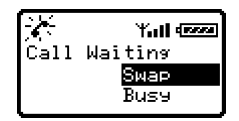

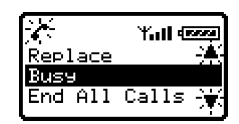

# <span id="page-16-0"></span>**Phonebook Organisation**

Your Phonebook is organised in the following sections:

- **Voice Mail**
- **Customized Phonebook** of priority entries (entries 1-9)
- **Alphabetically-ordered Phonebook** (standard entries sorted in alphabetical order)
- **FDN Phonebook** or Fixed Dialling Numbers (SIM Card-dependent. Contact your Network Operator or Service Provider for details)
- **SDN Phonebook** or Service Dialling Numbers (Cannot be modified. Contact your Network Operator or Service Provider for details)
- **Own Number** (location to store your own phone numbers)

# **Creating Entries in the Phonebook**

- **1** Press the Jog Dial in standby mode to open the Phonebook.
- **2** Rotate the Jog Dial to select the section of the Phonebook in which you want to save the entry + –
- **3** Press the Jog Dial to select "New Entry" at the end of the chosen section.
- Enter the phone number.
	- **5** Press the Jog Dial to confirm.
	- **6** Enter the Name.
		- **7** Press the Jog Dial to confirm.
	- **8** Press  $\circled{=}$  (or  $\circled{C}$ ) or wait for a moment to return to the Phonebook again.

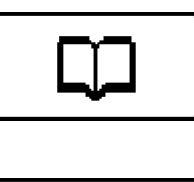

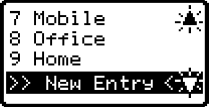

Using the Phonebook

## **Entering Characters in the Phonebook**

The Jog Dial provides a quick alternative to standard character entry. Simply press a key once and then rotate the Jog Dial to move the cursor to the desired character on the preview bar. Press the Jog Dial or wait for a moment to confirm. However, standard character entry is still possible if you prefer; press the corresponding alphanumeric key several times until the character appears.

Character Table

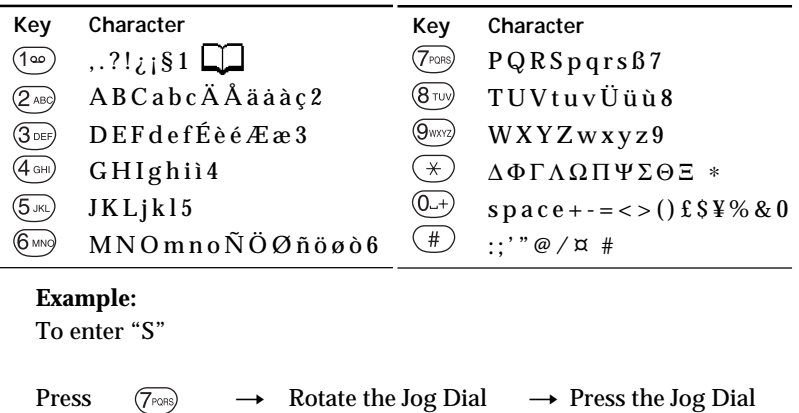

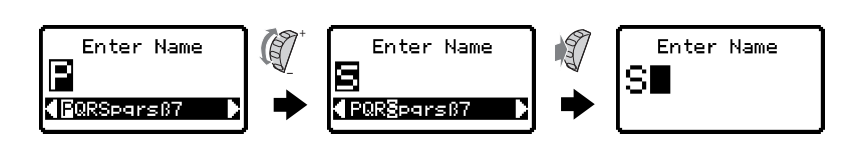

to "S" (or wait for a moment)

### **Note**

Phonebook memory size (number of memory spaces and maximum number of letters and digits) depends on your SIM card, however, names longer than 16 characters cannot be fully displayed.

## <span id="page-18-0"></span>**Saving Phonebook Entries from Standby Mode**

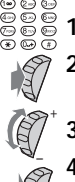

- Enter the phone number.
- **2** Press the Jog Dial for the option to call or to save the number.
- **3** Rotate the Jog Dial to select Save.
- **4** Press the Jog Dial to confirm your selection.

## **Making Calls from the Phonebook**

- **1** Press the Jog Dial in standby mode to open the Phonebook.
- **2** Rotate the Jog Dial to select the number you would like to dial. + –
	- **3** Press the Jog Dial to display the phone number or press and hold the Jog Dial (or press  $\left(\bigwedge\right)$  ) to make the call.
- **4** Press  $\circledcirc$  to end the call.

### *Tip*

*• To search in the Phonebook, press an alphanumeric key on the keypad to advance to that letter in the Phonebook. E.g. to advance to entries* beginning with "M", press  $(6 \text{ and } 6 \text{).}$ 

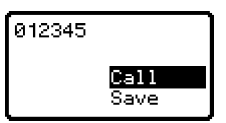

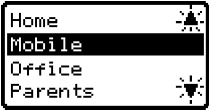

# <span id="page-19-0"></span>**Editing the Phonebook**

The Jog Dial and the Phonebook make it easy to keep all your contacts up to date and for flexibility in customizing the names and numbers. Following the steps below you can call, edit, delete or copy entries. You can even set a special ringing tone for a selected entry so that you can distinguish among callers!

- **1** Press the Jog Dial in standby mode to open the Phonebook.
- **2** Rotate the Jog Dial to select a Phonebook entry. +
	- **3** Press the Jog Dial to see the name and number.
	- **4** Press the Jog Dial for a menu of editing options.

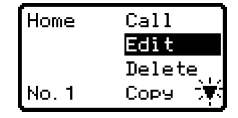

- Select **Call** to call the number
- Select **Edit** to change the name or the number
- Select **Delete** to erase the name and number from the Phonebook
- Select **Copy** to move the entry from one memory location to another
- Select **Ringer ID** to choose a special ringer tone when you receive calls from that number.

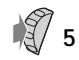

–

**5** Press the Jog Dial to confirm the selection.

## **Note**

entries.

Ringer ID is only applicable if the network and the caller provide Caller ID (Call Line Identification). If the Caller ID option is not available, calls will ring with the default ringer setting (see also Menu Operations, Preferences). The Ringer ID option is not possible for FDN, SDN, Voice Mail or Own Number

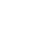

Using the<br>Phonebook Phonebook

# <span id="page-20-0"></span>**Voice Mail**

The first entry in the Phonebook is reserved for your Voice Mail number. Like other Phonebook entries, you can save and edit your Voice Mail number here. For your convenience, there is also quick access to your Voice Mail via  $\,($ 1∞ $)$  - just press and hold  $\,$  (1∞ $\,)$ ) to dial your Voice Mail without even opening the Phonebook!

## **To set up your Voice Mail**

- **1** Press the Jog Dial to select Voice Mail in the Phonebook or
- Press and hold 1
- **2** Enter the number at the prompt.
- **3** Press the Jog Dial to confirm your entry.

## *Tip*

1

*• After you have set up your Voice Mail, any editing of the number can be made via the Phonebook (see also Editing the Phonebook).*

Now that your Voice Mail is set up, you can use it as an answering machine by "diverting" or forwarding calls to your Voice Mail number. Follow the instructions in Menu Operations-Divert, or contact your Network Operator/Service Provider for details.

The Voice Mail icon (or the envelope icon depending on the network) appears in the display to inform you when you have new voice messages waiting. Contact your Network Operator/Service Provider for details. To listen to your messages, just press and hold 1to call your Voice Mail!

GSM Network

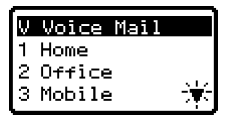

 $\omega$   $\boxtimes$  Yall  $\ell$  and

## <span id="page-21-0"></span>**Own Number**

For your reference, the first entry in the Phonebook is a place holder for your Own Number where you can make one or more entries (depending on your SIM Card) to note down your own mobile number, etc. in case you forget them!

## **To display Own Numbers**

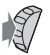

**1** Press the Jog Dial to open the Phonebook

- + –
- **2** Rotate the Jog Dial up to the last Phonebook section called Own Number.
	- **3** Select the name of the number to display.
	- **4** Press the Jog Dial to display the number.
	- **5** Press  $\odot$  (or  $\odot$ ) to exit.

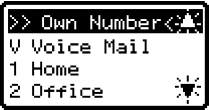

## **Note**

To save an Own Number entry, select a memory space using the Jog Dial. Press the Jog Dial and enter the number at the prompt.

# <span id="page-22-0"></span>**Menu Operations**

The CMD-C1 menu system provides you with an easy overview of your options grouped into five separate menu points. An icon represents each menu point for easy recognition and the icons rotate as you scroll using the Jog Dial. Some menu options are network dependent. Please contact your Network Operator/Service Provider for information about which options are available in your network.

## **Selecting a Menu Item with the Jog Dial**

**1** Quickly rotate the Jog Dial (or press the Menu key) to select the main menu from standby mode and continue rotating the Jog Dial for the main menu options to revolve. + –

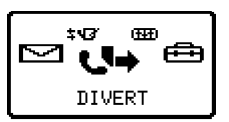

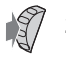

**2** Press the Jog Dial to select the menu option in the center.

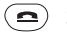

**3** Press  $\left(\bigcirc$  ( $\left(\bigcirc$ ) or  $\left(\bigcirc$ ) to exit a menu.

or Press and hold the Jog Dial while in a menu to return in steps back to standby mode.

#### **Note**

Your CMD-C1 will automatically default to standby mode after 2 minutes of inactivity.

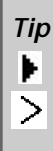

*indicates that an option is on.*

*indicates that an option is off.*

*indicates that an option is not set.*

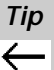

*select this arrow at the end of a menu and press the Jog Dial to easily return one step back in a menu.*

# <span id="page-23-0"></span>**Divert**

Choose Divert, also known as "Call Forwarding", from the main menu to forward incoming calls to another telephone number depending on certain conditions in which you do not answer the call e.g. divert to your Voice Mail if you are not reachable. You may need to register for this service with your Network Operator/Service Provider.

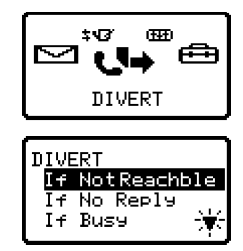

# **If Not Reachable**

Diverts incoming calls when your CMD-C1 is switched off or out of network coverage.

# **If No Reply**

Diverts incoming calls if you do not answer the call after a certain period of time.

# **If Busy**

Diverts incoming calls when you are on the phone (line engaged).

# **All Calls**

Diverts all calls unconditionally (the phone will not even ring).

# **Clear all**

Clears all active diverts.

## **Note**

appears in Standby Mode if a divert is set.

#### **CLEAR ALL** ? **ALL CALLS** ? **IF BUSY**?  **IF NOT REACHABLE** / **IF NO REPLY**

#### **Setting a Divert**

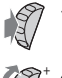

–

**1** Select the Divert menu icon from the main menu.

**2** Select a Divert option using the Jog Dial (e.g. All Calls).

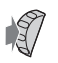

**3** Select Set to set the chosen divert condition.

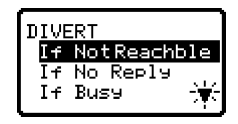

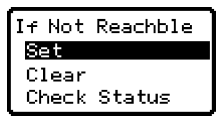

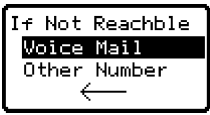

the number manually using the keypad. **5** Wait for confirmation from the network.

**4** Select Voice Mail to divert calls to your Voice Mail or Other to choose a number from the Phonebook. You can also enter

In step 3, you also have the option to clear or check the divert status. Select "Clear" to cancel the divert; then wait for the Network response. Select the option "Check Status" to check the divert settings. Wait for the network response then you can view the current status on the display.

### **Note**

If the returned response is "Unsuccessful", the network was unable to set, clear or check the selected Divert.

**25***GB*<br> **25***GB* Menu<br>Operations

# <span id="page-25-0"></span>**Messaging**

Choose Messaging from the main menu for correspondence options to create, send and read short messages (SMS). You can use short messages to send another mobile phone user a text message. The Jog Dial makes it easy to enter characters using the preview bar together with the keypad.

# **Read Messages**

You will hear a beep which sounds different from the single beep of the ringer and see the message icon " $\blacktriangleright$ " when a new message arrives. Short Messages can be received in standby mode or during a phone call.

- **1** Select Read Messages from the Messaging menu.
- **2** Scroll through the list of messages to select the message you want to read. The message appears on the display.
	- **3** Scroll to read the message if necessary.
- **4** Press the Jog Dial for options to Reply, Forward, Delete, or Call Back the number in the text.

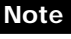

+ – + –

The capacity for storing incoming and outgoing messages depends on your SIM card. The message memory is full when the envelope icon  $\Box$  blinks in the display. If you try to save a message when the SIM memory is full "Message Storage Full" appears and you cannot save the message. Delete old messages in order to free memory space for new messages.

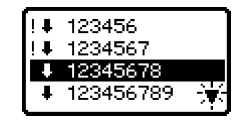

Message Reply Forward Delete

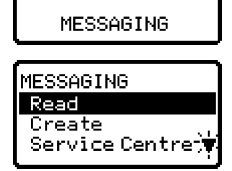

ή ±√B

### **SMS List Icons indicate the properties of the message**

- : received message (unread) v
- : received message (read) √
- : created message (stored in the SIM)  $\ddot{\bullet}$
- : this incoming message is only stored in the phone's memory, not in the SIM memory and will be deleted if you switch off the phone. If you want to save this message, see below. Also refer to page 30: "Memory Class". !
- O status report
- : Voice Mail message

## **To Reply to or Edit a message**

+ –

–

+ –

+ –

- **1** Follow steps 1-4 in Viewing Messages.
- **2** Select Reply and press the Jog Dial to confirm your selection. The message you are replying to appears on the display (scroll to view).
- **3** Edit the message and press the Jog Dial.
- **4** Select Send (or Save, Cancel) and press the Jog Dial to confirm your selection. +

## **To Forward a message**

- **1** Follow steps 1-4 in Viewing Messages.
- **2** Select Forward and press the Jog Dial to confirm your selection. The message you are forwarding appears on the display.
- **3** Press the Jog Dial.
- **4** Enter the phone number to which you want to send the message (if necessary) and press the Jog Dial. You can also choose a number from the Phonebook.
- **5** Select Send (or Save, Cancel) and press the Jog Dial to confirm your selection.

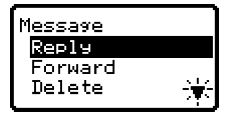

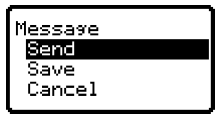

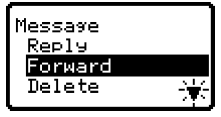

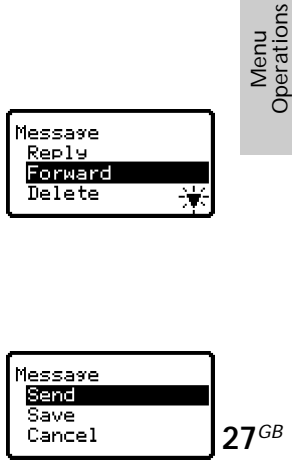

Operation Menu

### **To Delete a message**

- **1** Follow steps 1-4 in Viewing Messages.
- **2** Select Delete and press the Jog Dial to confirm your selection.
- **3** Select No to return to step 1 or select Yes to reconfirm that you want to delete the message.

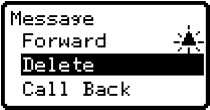

+ –

### **4** Press the Jog Dial to confirm your selection.

#### **To call back the sender of a message or a number in the message text**

- **1** Follow steps 1-4 in Viewing Messages.
- **2** Select Call Back and press the Jog Dial to confirm your selection. The sender's number appears on the display (or up to three of the numbers appearing in the message).

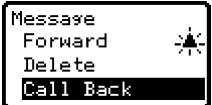

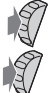

+ –

- **3** Press the Jog Dial.
- **4** Select Call Back to call the number.

## *Tips*

*• To save the sender's phone number, select save in step 4 and enter the name at the prompt. The number will be saved to the Phonebook. If you want to cancel the call, press the Exit key or the C key in step 4 to return to standby mode.*

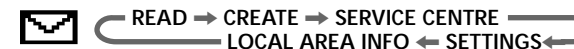

## **Create Messages**

You can create a new message, edit your last message or use one of the five (5) pre-defined messages.

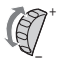

**1** Select Create from the Messaging menu.

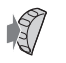

**2** Select an option to create a new message and press the Jog Dial to confirm your selection.

**3** Create your message and, when finished, press the Jog Dial. See also the Character Table in the chapter Phonebook, Entering Characters in the Phonebook. +

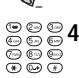

**4** Enter the number to which you want to send the message using the keypad and press the Jog Dial to confirm.

**5** Select Send, Save or Cancel and press the Jog Dial to confirm your selection.

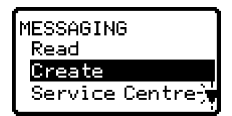

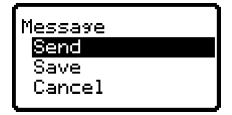

## *Tip*

*• Press the Jog Dial in step 4 to access the Phonebook and retrieve a number instead of typing it in manually. You can add a number from the Phonebook anywhere in a message. Just press the 1 key and use the Jog Dial to scroll to the Phonebook icon on the preview bar. Press the Jog Dial to access the Phonebook and retrieve the number. Press the Jog Dial to confirm your selection.*

## *Tip*

*• If you are interrupted (e.g. incoming call) while creating a message, select Last Message to retrieve the message and complete it continuing from step 3 above.*

## **Service Centre**

Before you can send short messages, you must register your Service Centre number via the Service Centre option in the Messaging menu. Contact your Network Operator/Service Provider for details.

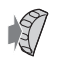

**1** Select Service Centre from the Messaging menu.

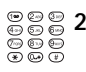

- **2** Enter your Service Centre number manually or press the Jog Dial to retrieve
	- the number from the Phonebook.

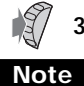

**3** Press the Jog Dial to confirm the number.

If a Service Centre number has already been setup, the current Service Centre number appears in step 2 and you can edit the number if you want.

# **Settings**

Settings allows you to customize outgoing messages including the format, confirmation report, etc. Some of these options may be networkdependent. Contact your Network Operator/Service Provider for details.

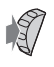

- **1** Select Settings from the Messaging menu.
- **2** Select a Settings option.

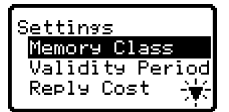

**3** Press the Jog Dial to confirm your selection.

**Memory Class** You have the following options:

> **SIM** to save the message on the recipient's SIM Card. **Phone** to save the message in the recipient's phone **Screen** to display the message directly on the recipient's display without saving to the SIM or the phone. It is not recommended to send confidential messages using the Screen option.

### **Validity Period**

You can specify how long messages are stored in the service centre by selecting: 1 hour, 6 hours, 24 hours, 1 week, 4 weeks. The default Validity Period is 24 hours.

### **Reply Cost**

Choose Reply Cost and select On if you would like to pay for the recipient to respond to your message.

### **Result Report**

Choose Result Report and select On if you would like to receive confirmation that your messages are transmitted to the recipient successfully.

#### **Message Format**

Choose Message Format if you would like to specify how your message is transmitted: SMS, email, Fax, Telex, Voice (if available). The default setting is SMS.

## **Local Area Info**

Local Area Info allows you to receive Cell Broadcast messages or general messages like weather reports, traffic reports, etc. broadcast to a group of phones in a certain area. Some of these options may be networkdependent. Contact your Network Operator/Service Provider for details.

- 
- **1** Select Local Area Info from the Messaging menu.
- **2** Select one of the following options: **Message** to view cell broadcast messages **Select Channel** to add or delete a broadcast channel **Receive** to choose whether or not to receive cell broadcast messages **Auto Display** to choose whether or not to automatically display an incoming message + –

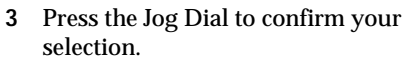

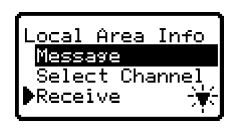

# <span id="page-31-0"></span>**td敦 Redial List**

The Redial List provides a record and quick access of up to 10 of the last incoming and missed calls as well as up to 10 of the last outgoing (may vary depending on your Network Operator/Service Provider). If the call is from someone in your Phonebook, you can see the name of the caller in the Redial List.

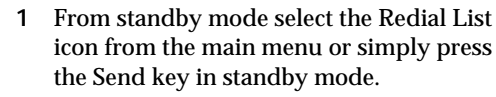

- **2** Scroll up or down using the Jog Dial to highlight the desired number or name from the list.
- **3** If desired, press the Jog Dial to check the phone number if only a name is displayed. Press the Jog Dial again to copy the number to the Notepad to save the number (see also Basic Operations, Notepad).

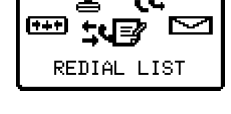

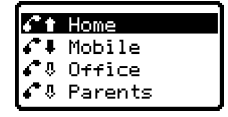

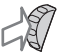

+ –

> **4** Press and hold the Jog Dial if the number is correct to initiate the call.

 $\sim$   $\bullet$ Home 0123456

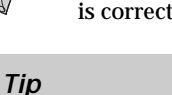

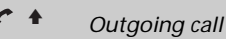

*Incoming call* v

*Missed call* √

## **Note**

Support of the Redial List entries requires Caller ID (Caller Line Identification). When the Redial List reaches its capacity, the oldest number is deleted automatically to provide space for the newest entry.

# <span id="page-32-0"></span>**图 Control**

Choose Control from the main menu for a control panel to set features including security options (like your password) network services and call charge options.

# **Security**

The Security options allow you to control who uses your CMD-C1 as well as their calling privileges. However, emergency calls (SOS) are always possible regardless of the restrictions/codes you set.

## **PIN**

Your Network Operator/Service Provider provides a PIN number with your SIM card. The PIN Menu offers you the possibility to change your PIN code or to enable/disable the PIN code prompt.

## **Important**

You have three attempts to enter the correct PIN code. If the third try fails, your PIN is blocked and you must enter your PUK (Personal Unblocking Key) also provided with your SIM card. You have ten attempts to enter the PUK code correctly. After the tenth wrong entry, your SIM card is completely blocked and you must contact your Network Operator/Service Provider.

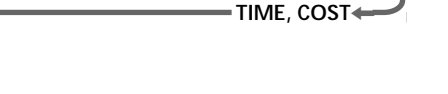

CONTROL

**SECURITY → NETWORK SERVICES** 

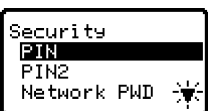

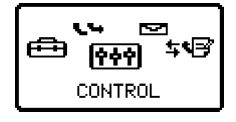

NetworkServi ime.Cost

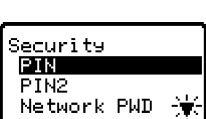

## **Enabling/Disabling the PIN Code**

When the PIN code is enabled, your CMD-C1 prompts you to enter the PIN code each time you turn on the phone.

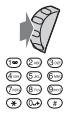

- **1** Select PIN in the Security Menu and press the Jog Dial to confirm your choice.
- **2** Select On/Off to enable/disable the PIN code.
- **3** Enter the PIN code and press the Jog Dial to confirm.
- **4** The PIN is enabled/disabled.

## **Changing the PIN Code**

You can change your PIN code to any 4-8 digit number. Your PIN code can only be changed if the PIN Control is switched on.

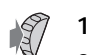

- **1** Select PIN in the Security Menu.
- **2** Select On.

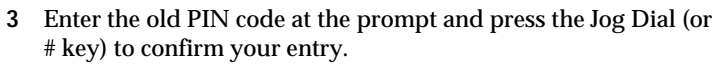

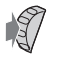

**4** Enter your new PIN code (4-8 digits) and press the Jog Dial to confirm.

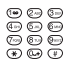

**5** Repeat the new PIN entry for verification and press the Jog Dial to confirm. If successfully verified, the new PIN is effective immediately.

## **Note**

If the PIN code is disabled, the risk of unauthorised use of your CMD-C1 is greater. The disabling of the PIN control is SIM card dependent. Contact your Network Operator/Service Provider for details.

## **PIN2**

PIN2 is a code provided by your Network Operator/Service Provider and is required for access to some features such as FDN Phonebook or Call Costs. These features are not supported by all networks. Contact your Network Provider/Service Provider for details.

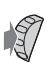

## **Changing PIN2**

- **1** Select PIN2 in the Security Menu.
- **2** Proceed as in "Changing the PIN code".

### **Network Password**

Some of the restrictions in the Security Menu are controlled in the network e.g. Call Barring. Your Network Operator/Service Provider provides a (Network) Password if you register for one or more of these network call restrictions (Call Barring).

### **Changing the Network Password**

- **1** Select Network PWD in the Security menu
- **2** Proceed as in "Changing the PIN Code".

## **Note**

If the message "Unsuccessful" appears, the old code you entered was incorrect. If you have difficulties, please contact your Network Operator/Service Provider.

#### **Limit Calls Out**

Choose Limit Calls Out from the Security menu to bar calls made from your CMD-C1. This feature can be especially useful e.g. if you lend your CMD-C1 to someone else but do not want them to make international calls. The restrictions in the Limit Calls Out menu require the Network Password; contact your Network Operator/Service Provider for details.

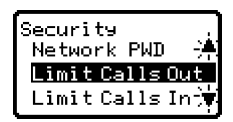

#### **All Calls**

Restricts all outgoing calls except emergency calls (112).

#### **International**

Restricts all international calls.

#### **Int'l Ex. Home**

Restricts all outgoing international calls except those to your home country.

#### **To set a Limit Calls Out feature:**

- **1** Select Limit Calls Out from the Security menu.
- **2** Select the restriction you want to set.

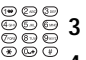

- **3** Select Set using the Jog Dial.
- **4** Enter your Network Password at the prompt.
- **5** Confirm your selection.
	- **6** Wait for the network response to appear on the display.

### **Note**

In step 3, you also have the option to clear or check the status of the restriction option. Select "Clear" to cancel the restriction; then wait for the Network response. Select the option "Check Status" to check the restriction option settings. Wait for the network response then you can view the current status on the display.

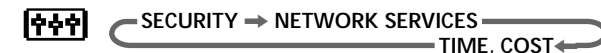

#### **Limit Calls In**

Choose the feature Limit Calls In from the Security menu to bar incoming calls to your CMD-C1. The Limit Calls In menu contains the following options:

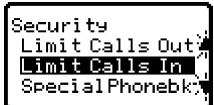

**All Calls** Restricts all incoming calls. **If Abroad**

Restricts all incoming calls when you are outside of coverage from your registered Network Operator e.g. when abroad.

#### **Note**

To set a Limit Calls In restriction, proceed as in Security, Limit Calls Out.

#### **Special Phonebook**

When you select Special Phonebook and turn this feature on, you only have access to numbers stored in the Fixed Dialling Numbers (FDN) section of your Phonebook (see also Phonebook). This feature can help you to control outgoing calls for example if you loan your phone to someone. Your PIN2 code is required. For more details, contact your Network Operator/Service Provider.

## <span id="page-37-0"></span>**Network Services**

The Network Services options allow you to control your network preferences and settings.

## **Select Network**

This feature gives you the option to select a network automatically when you turn on your CMD-C1 or manually from a list of available networks.

## **To set the Network Selection method**

- **1** Choose Select Network from the Network Services Menu.
- **2** Select Auto Network for automatic network selection or

select an available network from the list.

**3** Press the Jog Dial to confirm your selection.

## **Auto Network**

+ –

Use this option to turn on or off the automatic network selection. If you choose a network from the list in the menu Select Network, you will automatically turn off the Auto Network feature.

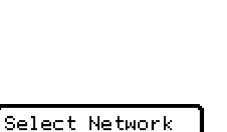

Auto Select GSM Network 1 X GSM Network 2

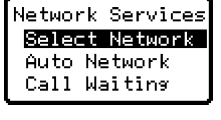

### <span id="page-38-0"></span>**Call Waiting**

Set the Call Waiting feature for your CMD-C1 to alert you (beep) that a call is waiting so that you don't miss any calls. You may need to subscribe to this service. Contact your Network Operator/Service Provider for details.

### **To Set Call Waiting**

- **1** Select Call Waiting from the Network Services menu.
	- **2** Select Set to activate Call Waiting.
	- **3** Wait for the network response to appear on the display.

## *Tip*

*• See also the chapter During a Call for options such as Call Hold for tips on how to handle two calls at the same time.*

## <span id="page-39-0"></span>**Time, Cost**

The Time, Cost options in the Control Menu offer ways to track or control how long you are on the phone and the cost of calls you have made. So that Call Costs can be used as a security measure e.g. when you loan your CMD-C1, you must use your PIN2 as a security code when you set or change options. Some of the options in the Call Costs menu may not be supported in your network. Contact your Network Operator/Service Provider for details.

## **Call Time**

**To check the length of your last call and total calls (incoming and outgoing)**

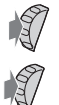

- **1** Select Call Time from the Time, Cost menu.
- **2** Select Check.
- **3** Press the Jog Dial or  $\textcircled{=}$  (or  $\textcircled{c}$ ) to exit.

## *Tip*

*• Select Reset in step 2 to reset the call time counters for last call and total calls.*

## **Call Cost**

**To check the cost of your last call, total calls and remaining credit**

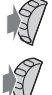

- **1** Select Call Cost from the Time, Cost menu.
- **2** Select Check.
- **3** Press the Jog Dial or  $\textcircled{=}$  (or  $\textcircled{c}$ ) to exit.

## *Tips*

- *During a call, the remaining credit is indicated in the display.*
- *Select Reset in step 2 to reset the call cost counters for last call and total calls. At the prompt enter your PIN2.*

## **Charge Rate**

Select Charge Rate to set the currency and price per unit which your CMD-C1 uses to calculate the call cost.

## **To set the Charge Rate**

- **1** Select Charge Rate from the Time, Cost menu.
	- **2** Enter your PIN2 code at the prompt.
- **3** Select Unit (or Currency) and press the Jog Dial to confirm.
	- **4** To enter the Currency, use the keypad to enter a monetary denomination (up to three characters) and press the Jog Dial to confirm. (In case of unit, you return to the previous menu.)
- Enter the price per unit (press the  $*$  or  $#$  key to enter a decimal point).
	- **6** Press the Jog Dial to confirm.
	- **7** Press the Jog Dial or  $\bigcirc$  (or  $\bigcirc$ ) to exit.

## **Charge Limit**

Select Charge Limit to set a unit figure at which your CMD-C1 will not allow any more phone calls to be made. (If you have selected Unit in the Charge Rate Menu (see above), enter the Unit value. In case of Currency, enter the Currency value.)

**To set the Charge Limit**

- **1** Select Charge Limit from the Time, Cost menu.
- - **2** Enter your PIN2 at the prompt.
	- **3** Enter the price limit. (Unit or Currency, see above.)
		- **4** Press the Jog Dial to confirm.
		- **5** Press the Jog Dial or  $\overline{\bullet}$  (or  $\overline{\mathbb{C}}$ ) to exit.

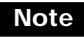

Reset the Call Cost counter or enter a higher limit in order to be able to make phone calls again.

# <span id="page-41-0"></span>**Preferences**

Choose Preferences from the main menu and unpack the bag of options to personalise your CMD-C1 according to your preferences like which language your phone speaks, how the ringer sounds, even how the keys sound!

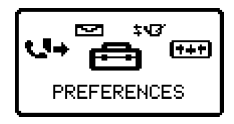

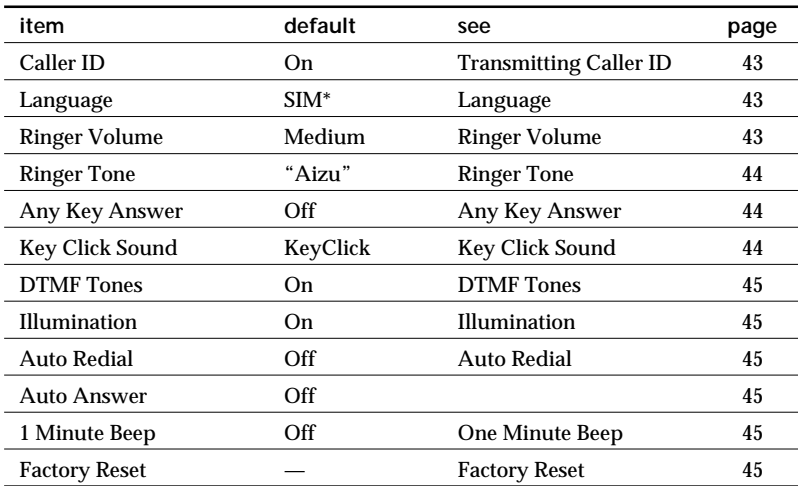

When you receive your CMD-C1, it has the following default settings.

\*default language depends on language of the Network Operator

#### **CALLER ID** / **LANGUAGE**  ← RINGER TONE ← RINGER VOLUME

# **Caller ID**

Caller ID allows you to choose whether or not you want the party you are calling to see your telephone number.

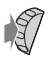

- **1** Select Caller ID from the Preferences menu.
- **2** Select On or Off.
	- **3** Press the Jog Dial to confirm your selection.

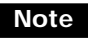

Some networks do not allow you to turn off Caller ID. Contact your Network Operator or Service Provider for details.

# **Language**

The Language setting allows you to select the language in which all options appear.

- **1** Select Language from the Preferences menu.
- **2** Select the language you prefer from the list.
- **3** Press the Jog Dial to confirm your selection.

# **Ringer Volume**

The Ringer Volume setting allows you to adjust the ringer volume level to off (level 0), low, medium, high, maximum and an incremental setting.

- 
- **1** Select Ringer Volume from the Preferences menu.
- **2** Select the ringer volume by rotating the Jog Dial. +

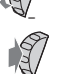

**3** Press the Jog Dial to confirm your selection.

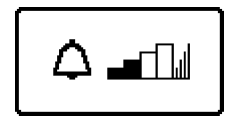

**43**<br> **43***GB*<br> **43***GB* Operations Menu

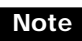

 $\chi$  appears in standby mode to remind you when you have turned the ringer off (level 0)

You can also quickly turn the ringer on/off or to single beep using  $(118)$  or adjust the volume during an incoming call (while ringing) by rotating the Jog Dial.

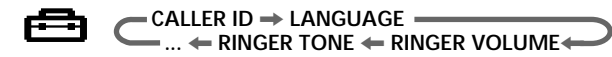

## **Ringer Tone**

Your CMD-C1 has 30 different ringer tones which you can select in the Ringer Tone setting.

- **1** Select Ringer Tone from the Preferences menu.
	- **2** The current selection is highlighted and the phone rings with the current ringer tone.
	- <sup>+</sup> 3 Rotate the Jog Dial to make another ringer tone selection. The phone will ring so that you can hear your selection.
	- **4** Press the Jog Dial to confirm your selection.

# **Any Key Answer**

Any Key Answer lets you answer a call by pressing any key.

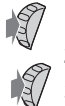

–

- **1** Select Any Key Answer from the Preferences menu.
- **2** Select On or Off.
- **3** Press the Jog Dial to confirm your selection.

## **Note**

You cannot use  $(\triangle)$  ,  $(\mathbb{R})$  or  $(\triangle)$  to answer a call.

# **Key Click Sound**

You can adjust the key sounds to DTMF tones, Key Click or Silent in the Key Click Sound settings.

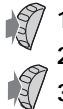

- **1** Select Key Click Sound from the Preferences menu.
- **2** Select DTMF, Key Click or Silent.
- **3** Press the Jog Dial to confirm your selection.

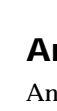

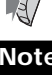

# **DTMF Tones**

You can choose to turn on or off DTMF tones which are tones designed to respond to menu prompts when you press a key e.g. in your voice mail or other services.

# **Illumination**

You can choose to turn the illumination of the keypad and display on or off using this setting. If the illumination is switched off, your CMD-C1 battery charge will last longer.

# **Auto Redial**

The Auto Redial setting offers you the option of automatically redialling an engaged line until it is no longer busy. Select Off if you do not want to have the Auto Redial option appear each time you call a number which is busy.

## **Note**

An incoming call will interrupt the Auto Redial feature.

# **Auto Answer**

Auto Answer programs your CMD-C1 to answer an incoming call. Auto Answer only works together with the Handsfree Car Kit accessory.

# **1 Minute Beep**

You can turn on the 1 Minute Beep setting to be reminded (beep) in one minute intervals of the time you are on the phone.

# **Factory Reset**

The Factory Reset allows you to perform a master reset of all of your CMD-C1 settings back to the factory settings except network or SIM Cardbased settings. Note that this will restart your CMD-C1.

**45** GB<br> **45** GB<br> **45** GB Menu<br>Operations

# <span id="page-45-0"></span>**Appendix**

## **Alert Tones**

Your CMD-C1 has the following Alert Tones, which are implemented as default and can only be turned off by switching  $(128)$  to silent mode. Each of the Alert Tones can be distinguished from one another by their different sounding beeps.

**Error Key Alarm** Beeps once when you press an invalid key.

#### **Low Battery Warning Tones**

These are three quick beeps in a row, during a call or in standby mode to warn you when the battery is low.

#### **Low Signal Warning Tone**

Beeps once to warn you during a call when the signal is weak and the call might be dropped.

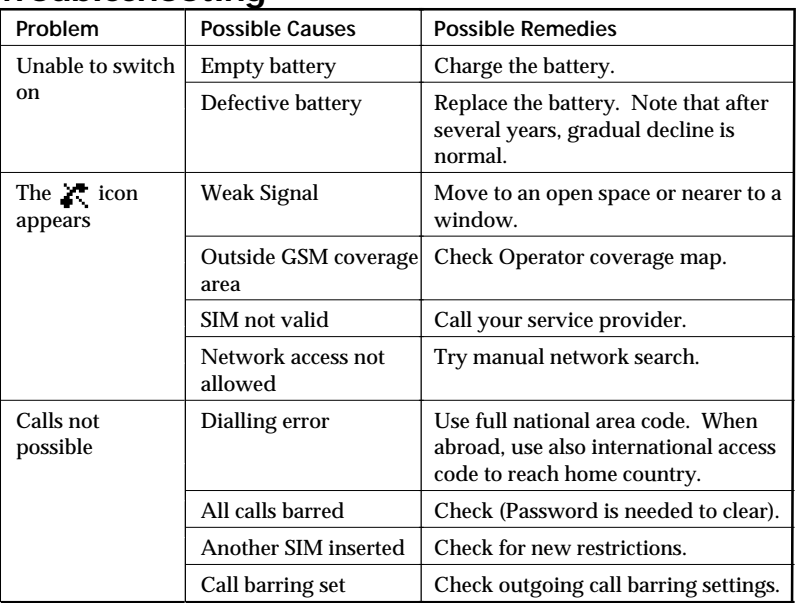

## **Troubleshooting**

<span id="page-46-0"></span>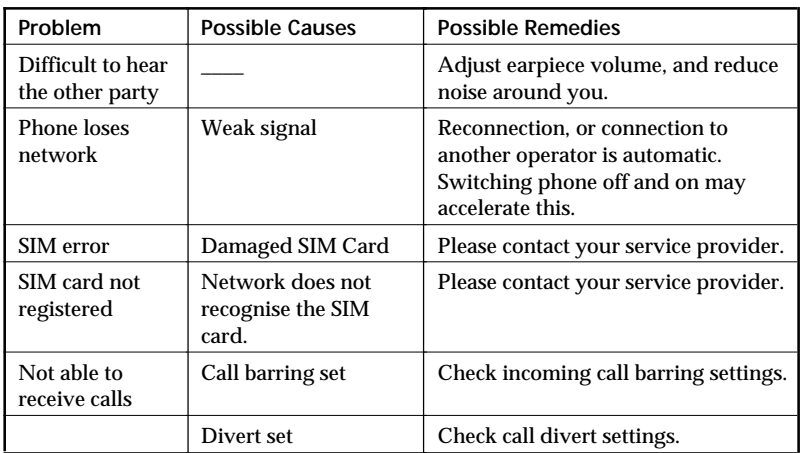

### **Unblocking the SIM Card**

If you enter the PIN code incorrectly three times, the SIM card is blocked. To enter the unblock code (PUK) to unblock the SIM proceed as follows:

- **1** Enter the unblock code and press the Jog Dial (or press the # key).
- **2** Enter the new PIN (4 8 digits) and press the Jog Dial (or press the # key).
- **3** Enter the new PIN code again and press the Jog Dial (or press the # key). The SIM is unblocked.

#### **Notes**

- If you enter the wrong unblock code (PUK) 10 times, your SIM is blocked completely. In this case contact your Network Operator/Service Provider.
- In order to receive more information (SIM and PUK), please contact your Network Operator/Service Provider.

# <span id="page-47-0"></span>**GSM Control Codes**

The CMD-C1 menu allows easy use of most network functions. However, your Network Operator may advise users of all phones to use standard code commands, which can also be used with the CMD-C1.

## **Teleservice Setting**

You can specify the type of carrier service you want your function setting to apply to. If no teleservice code is entered, all services will be affected. In the following list, TeleServ will be used for Teleservices. The possible values for this option are:

All Teleservices: 10, Speech: 11, SMS: 16, All except SMS: 19

### **Call Waiting**

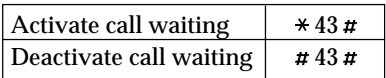

#### **Call Hold Service**

The following procedures may be available during a call. The availability of service depends on your network operator.

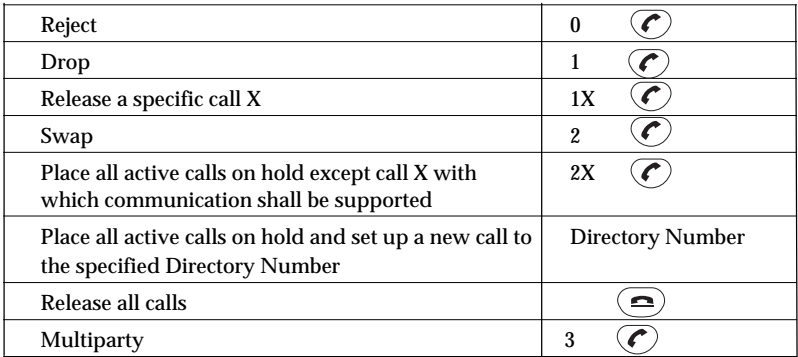

## **Note**

"X" is the number (starting from 1) of the call in sequential order of setting up or receiving the calls.

#### **Call Divert**

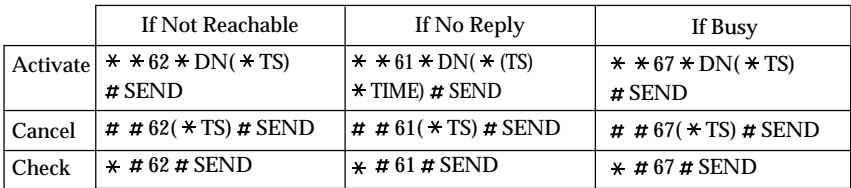

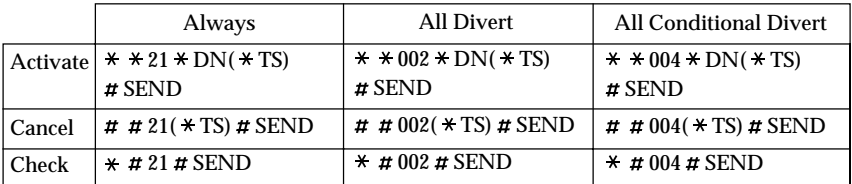

#### **Barring**

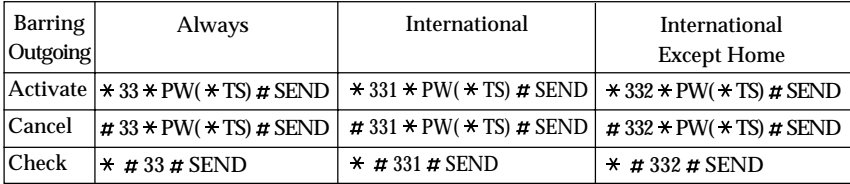

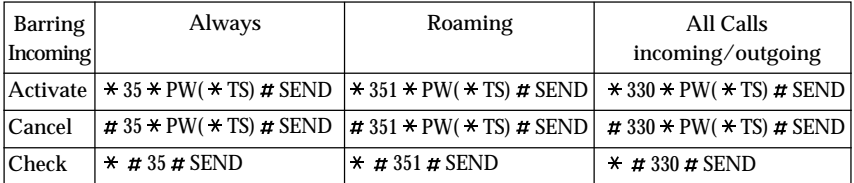

### **Network Password Change**

 $*$  \* 03 \* 330 \* Old PW \* New PW \* New PW # SEND

#### **Presentation of IMEI**

 $* # 06#$ 

## **Note**

TS : Teleservice DN : Divert Number PW : Password

**49***GB*Appendix

# <span id="page-49-0"></span>**Technical Specifications**

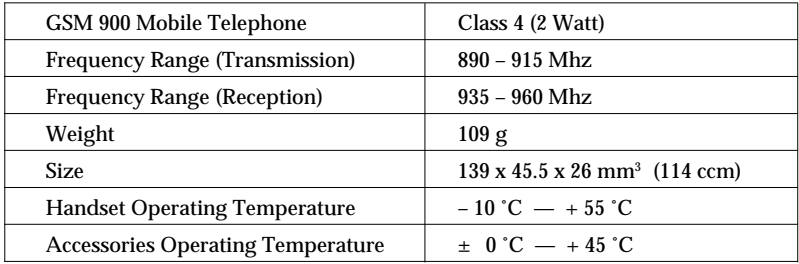

# **Licensing**

Your CMD-C1 is authorised for use in GSM networks and complies with EU standards.

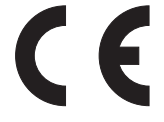

- •89/336/EEC "Electromagnetic Compatibility"
- •98/13/EEC CTR 19 and CTR 20

confirmed by the CE label.

Sony reserves the right to make changes or improvements to any of the products described in this guide without prior notice.

# <span id="page-50-0"></span>**Index**

## **A**

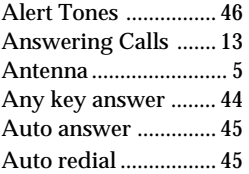

# **B**

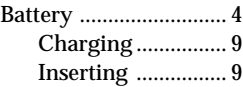

# **C**

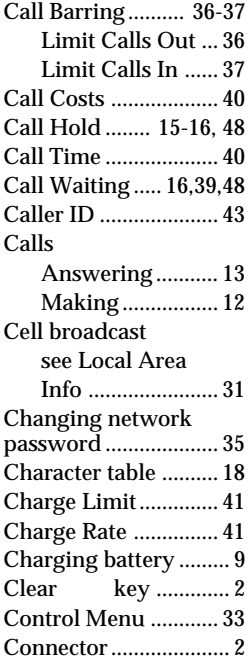

# **D, E, F, G**

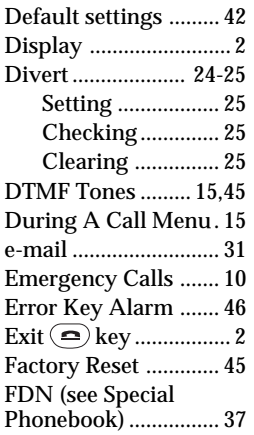

## **H, I, J, K**

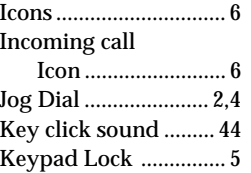

## **L, M**

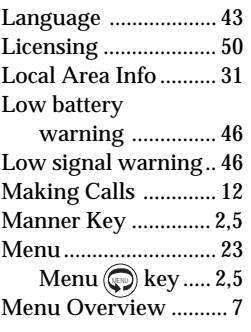

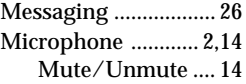

## **N, O, P**

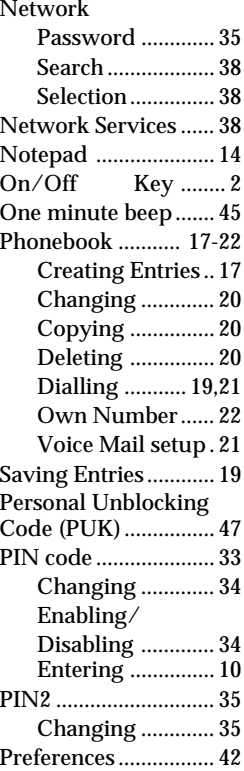

# **Q, R, S**

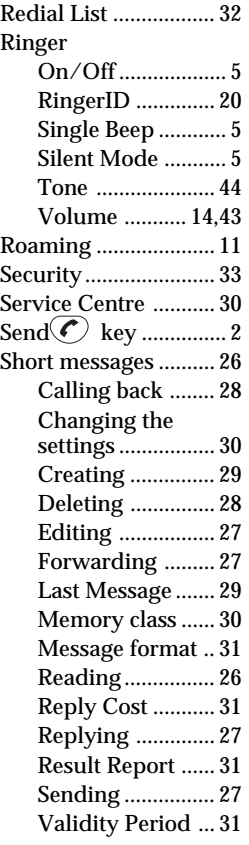

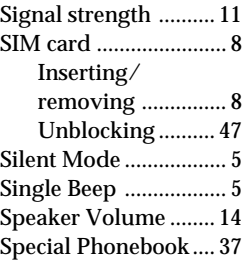

## **T, U, V, W, X, Y, Z**

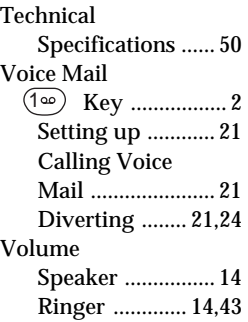

# **My CMD-C1 Information**

For easy reference, please record the following identification numbers for your CMD-C1 and SIM Card. This information will assist you in customer inquiries to your retail dealer, manufacturer or Network Operator/Service Provider.

In case of loss or theft of your CMD-C1 and/or SIM Card, call your Network Operator/Service Provider immediately to prevent misuse.

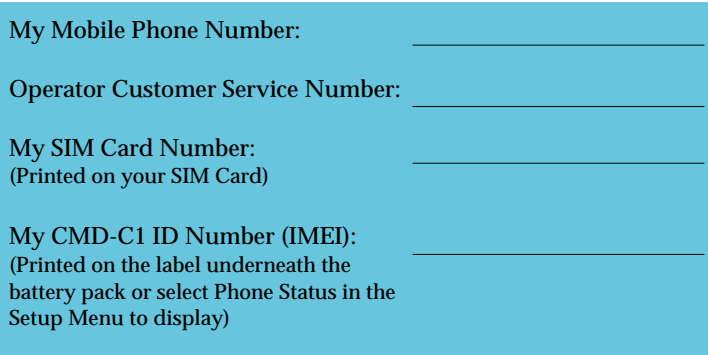

Ï  $\mathbf{I}$ I Accepts an entry made by alphanumeric keys Accepts an entry made by alphanumeric keys Selects an option (highlighted) in the display Selects an option (highlighted) in the display Exits from one menu to the previous menu Exits from one menu to the previous menu Dials the phone number selected Dials the phone number selected Scrolls through menu options Scrolls through menu options **Function** Ï Ï + **Driver** P  $\mathbf{I}$  $11111$ **Jog Dial** Operation **Operation** Press and Press and Rotate (Click) Press Hold  $\overline{1}$  $\overline{1}$ Ï Ï Ï To adjust the ringer in standby mode or when your CMD-C1 is ringing, press the During a call, press  $\left(\frac{12}{12}\right)$  once to mute  $\sum$  and once again to unmute the To adjust the ringer in standby mode or when your CMD-C1 is ringing, press the During a call, press  $(418)$  once to mute  $\sum$  and once again to unmute the Ï Ringer On  **Silent Mode Single Beep Ringer On**  $\overline{1}$  $\bar{\delta}$ t Ï Manner key to scroll through the ringer options:  $\pmb{\Uparrow}$ Manner key to scroll through the ringer options: Voice Mail Key **Voice Mail Key**  $\frac{1}{1}$   $\frac{1}{1}$   $\frac{1}{1}$   $\frac{1}{1}$   $\frac{1}{1}$  $\left(\begin{matrix} \begin{matrix} 4 \end{matrix} \\ \begin{matrix} 4 \end{matrix} \end{matrix}\right)$  Keypad Lock then **Keypad Lock** Missed Calls **Missed Calls** ı I  $\pmb{\Uparrow}$ (18) Manner Key **Manner Key**  $\mathbf{I}$  $\mathbf{I}$ **Example**<br>Silent Mode Quick Keys **Quick Keys**  $\overline{1}$  $\overline{1}$  $\overset{\circ}{\mathbf{C}}$  $\begin{array}{c} 1 \\ 1 \end{array}$ microphone. microphone. ▽  $\overline{1}$  $\overline{\phantom{a}}$ Ï  $\overline{1}$ 

✄

**56***GB*

 $\overline{1}$ 

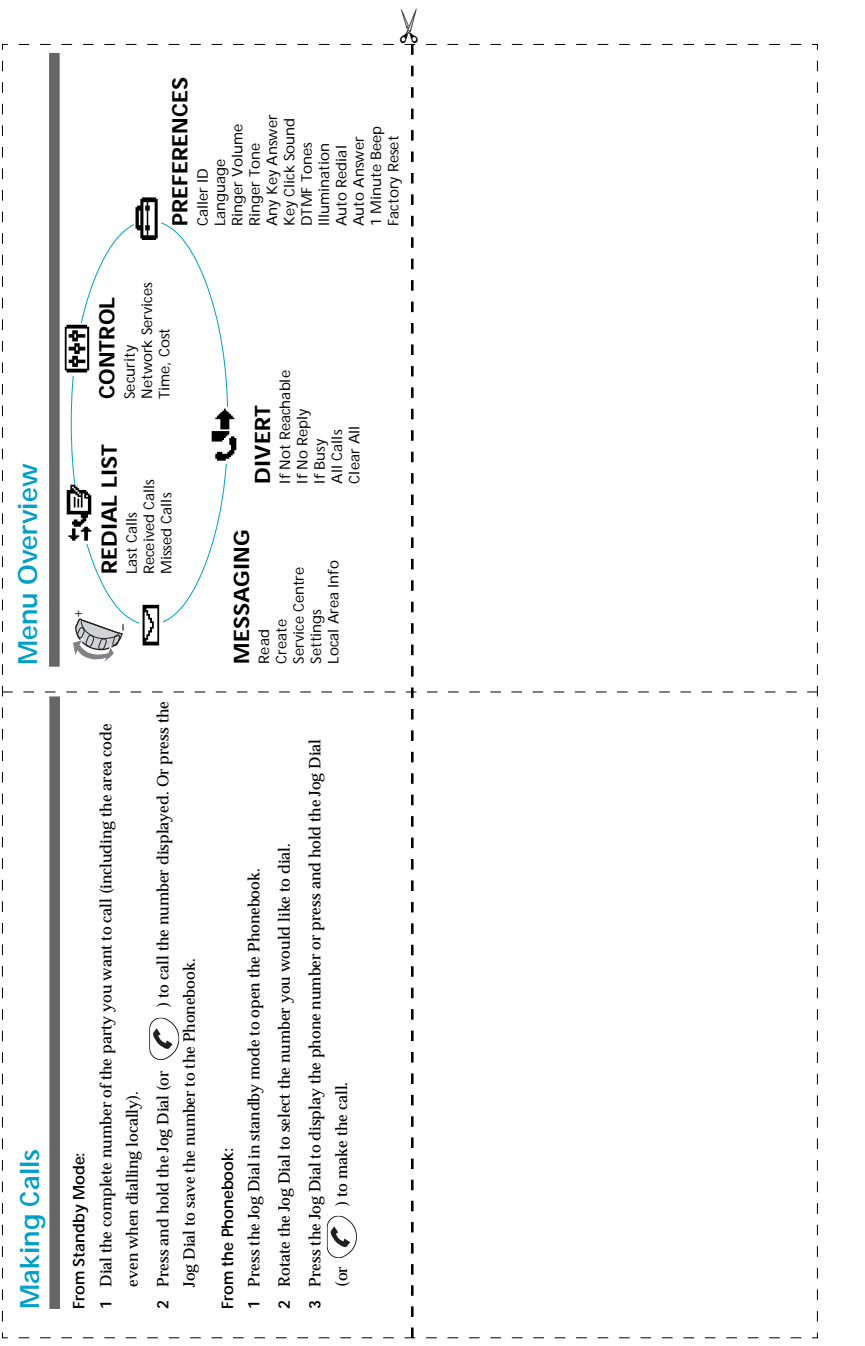

# **Quick Reference**

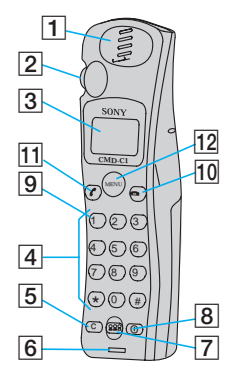

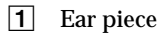

- 2 Jog Dial
- 3 Display
- 4 Keypad (alphanumeric keys)
- **5** Clear Key  $\overline{\mathbb{G}}$
- 6 Microphone
- 7 Manner Key (18)
- 8 On/Off Key
- **9** Voice Mail Key **1**
- 10 Exit Key  $\odot$
- **11** Send Key  $\odot$
- $|12|$  Menu Key $\mathbb{C}$

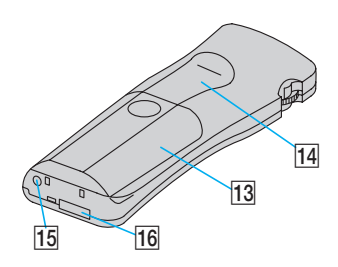

- 13 Battery Cover
- 14 Finger Stop
- 15 DC Jack (Charging)
- 16 External Connector (Accessories)

Made from chlorine-free recyclable paper

Sony Corporation Printed in France